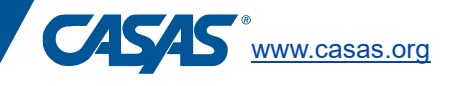

## **Connect to your online account (TOPSpro Enterprise or CASAS eTests)**

To first access your CASAS TOPSpro Enterprise (TE) or CASAS eTests account, you must log in (using the websites provided below) and change your password. CASAS will create a user account for the data manager. It is the responsibility of the data manager to create user accounts for all staff members that need access to TE or eTests. You may use the same email address and password for your user account that you previously used to complete trainings on the CASAS website.

The website to login depends on your server:

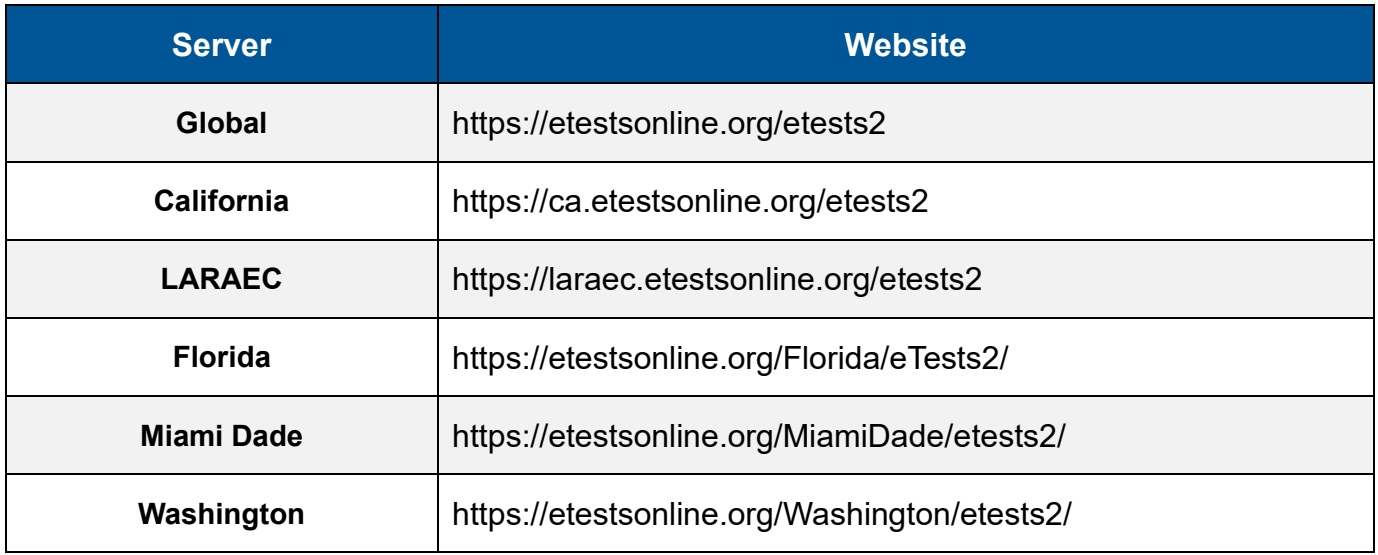

Click the blue button "Sign in" on the right-hand side to access CASAS eTests. Proctors will sign into CASAS eTests every time they administer a test.

Click the blue button "Install TE Client" on the left-hand side to download TOPSpro Enterprise (TE) on your computer. TE does not need to be downloaded on devices used for student testing. The data manager and other staff members who need access to student data and reporting should download TE.Your server, agency id, username and password are the same for TE and CASAS eTests.

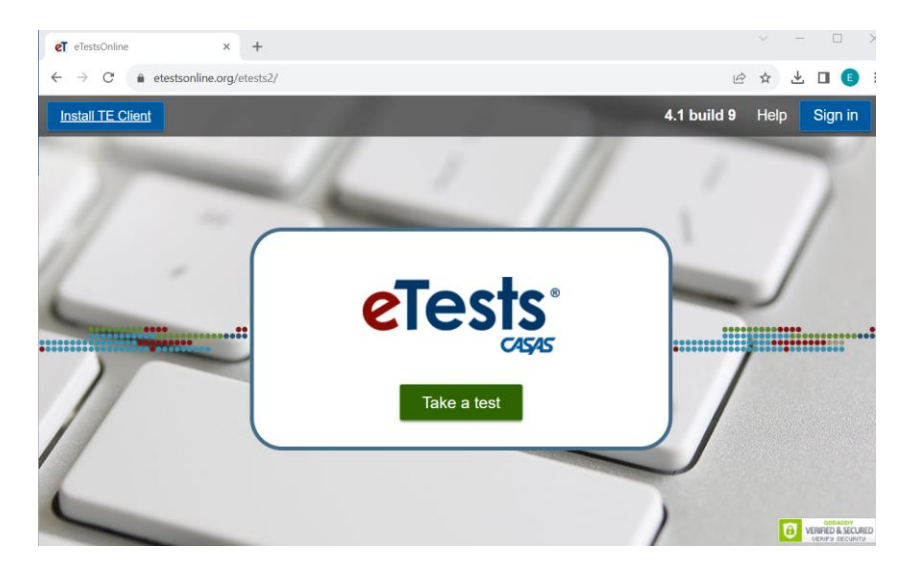